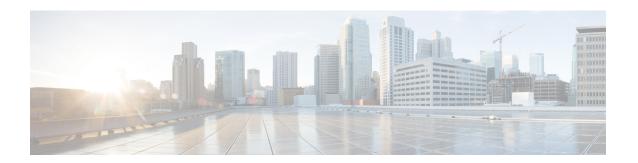

## **Target Wake Time**

- Target Wake Time, on page 1
- Configuring Target Wake Time at the Radio Level (CLI), on page 2
- Configuring Target Wake Time on WLAN, on page 3
- Configuring Target Wake Time (GUI), on page 5
- Verifying Target Wakeup Time, on page 5

## **Target Wake Time**

The existing Wi-Fi client power-saving mechanisms have been in use since 802.11b, where the client devices sleep between AP beacons or multiple beacons, waking up only when they have data to transmit (they can transmit at any time, as AP does not sleep), and beacons containing the Delivery Traffic Indication Map (DTIM), a bit-map, indicates that the AP has downlink traffic buffered for transmission to particular clients.

If a client has a DTIM bit set, it can retrieve data from the AP by sending a Power-Save Poll (PS-Poll) frame to the AP. This power-save scheme is effective but only allows clients to doze for a small beacon interval. Clients still need to wake up several times per second to read DTIM from the beacon frame of the AP.

With 802.11e, the new power-saving mechanism was introduced that helps voice-capable Wi-Fi devices, as voice packets are transmitted at short time intervals, typically 20 ms/sec. Unscheduled automatic power-save delivery (U-APSD) allows a power-save client to sleep at intervals within a beacon period. AP buffers the downlink traffic until the client wakes up and requests its delivery.

### **Extended Power-Savings Using Target Wake Time**

Target wake time (TWT) allows an AP to manage activity in the Wi-Fi network, in order to minimize medium contention between Stations (STAs), and to reduce the required amount of time that an STA in the power-save mode needs to be awake. This is achieved by allocating STAs to operate at non-overlapping times, and/or frequencies, and concentrate the frame exchanges in predefined service periods.

TWT capable STA can either negotiate an individual TWT agreement with TWT-scheduling AP, or it can elect to be part or member of Broadcast TWT agreement existing on the AP. An STA does not need to be aware that a TWT service period (SP) can be used to exchange frames with other STAs. Frames transmitted during a TWT SP can be carried in any PPDU format supported by the pair of STAs that have established the TWT agreement corresponding to that TWT SP, including High Efficiency Multi-User Physical Protocol Data Unit (HE MU PPDU), High Efficiency Trigger-Based Physical Protocol Data Unit (HE TB PPDU), and so on.

Following are the TWT Agreement Types:

### **Individual TWT**

Single TWT session is negotiated between AP and an STA. This ensures a specific service period of DL and UL between AP and STA with expected traffic to be limited within the negotiated SP of 99% accuracy. The service period starts at specific offset from the target beacon transmission time (TBTT) and runs for the SP duration and repeats every SP interval.

TWT Requesting STA communicates the Wake Scheduling information to its TWT responding AP, which then devises a schedule and delivers the TWT values to the TWT requesting STA when a TWT agreement has been established between them.

#### Solicited TWT

STA initiates the TWT session with the AP.

### **Unsolicited TWT**

AP initiates TWT setup with STA. AP sends TWT response with service period which is accepted by STA.

### **Broadcast TWT**

High-Efficiency AP requests the STA to participate in the broadcast TWT operation, either on-going broadcast SP or new SP.

## **Configuring Target Wake Time at the Radio Level (CLI)**

### **Procedure**

|        | Command or Action                                         | Purpose                                      |
|--------|-----------------------------------------------------------|----------------------------------------------|
| Step 1 | configure terminal                                        | Enters global configuration mode.            |
|        | Example:                                                  |                                              |
|        | Device# configure terminal                                |                                              |
| Step 2 | ap dot11 {24ghz   5ghz } shutdown                         | Disables the 802.11a or 802.11b network.     |
|        | Example:                                                  |                                              |
|        | Device(config)#ap dot11 24ghz shutdown                    |                                              |
| Step 3 | ap dot11 {24ghz   5ghz } dot11ax                          | Configures the 802.11ax parameters.          |
|        | Example:                                                  |                                              |
|        | Device(conf)#ap dot11 24ghz dot11ax                       |                                              |
| Step 4 | [no] ap dot11 {24ghz   5ghz } dot11ax target-wakeup-time  | Configures the 802.11ax target wake-up time. |
|        | Example:                                                  |                                              |
|        | Device(config) #ap dot11 24ghz dot11ax target-wakeup-time |                                              |
| Step 5 | [no] ap dot11 {24ghz   5ghz} dot11ax target-waste-time    | Configures the 802.11ax target waste-time.   |

|        | Command or Action                                       | Purpose                                                                                   |
|--------|---------------------------------------------------------|-------------------------------------------------------------------------------------------|
|        | Example:                                                |                                                                                           |
|        | Device(config)#ap dot11 24ghz dot11ax target waste-time |                                                                                           |
| Step 6 | no ap dot11 {24ghz   5ghz } shutdown                    | Enables the 802.11a or 802.11b network.                                                   |
|        | Example:                                                |                                                                                           |
|        | Device(config) #no ap dot11 24ghz shutdown              |                                                                                           |
| Step 7 | show ap dot11 {24ghz   5ghz } network                   | Displays the 802.11ax network configuration                                               |
|        | Example:                                                | details, which includes information about Target Wakeup Time and Target Wakeup Broadcast. |
|        | Device(config)#show ap dot11 24ghz network              |                                                                                           |

# **Configuring Target Wake Time on WLAN**

## **Enabling Target Wake Time on WLAN (CLI)**

### **Procedure**

|        | Command or Action                                  | Purpose                                                                                         |
|--------|----------------------------------------------------|-------------------------------------------------------------------------------------------------|
| Step 1 | configure terminal                                 | Enters global configuration mode.                                                               |
|        | Example:                                           |                                                                                                 |
|        | Device# configure terminal                         |                                                                                                 |
| Step 2 | wlan wlan-profile                                  | Enters WLAN configuration submode. The wlan-profile is the profile name of the configured WLAN. |
|        | Example:                                           |                                                                                                 |
|        | Device(config)# wlan wlan-profile                  |                                                                                                 |
| Step 3 | shutdown                                           | Disables the WLAN network                                                                       |
|        | Example:                                           |                                                                                                 |
|        | Device(conf-wlan)#shutdown                         |                                                                                                 |
| Step 4 | dot11ax target-waketime                            | Configures target wake time mode on WLAN.                                                       |
|        | Example:                                           |                                                                                                 |
|        | Device(conf-wlan)#dot11ax target-waketime          |                                                                                                 |
| Step 5 | dot11ax twt-broadcast-support                      | Configures the TWT broadcast support on WLAN.                                                   |
|        | Example:                                           |                                                                                                 |
|        | Device(conf-wlan)#dot11ax<br>twt-broadcast-support |                                                                                                 |

|        | Command or Action                     | Purpose                                                                                                    |
|--------|---------------------------------------|----------------------------------------------------------------------------------------------------|
| Step 6 | no shutdown                           | Enables WLAN.                                                                                               |
|        | Example:                              |                                                                                                    |
|        | Device(conf-wlan)#no shutdown         |                                                                                                    |
| Step 7 | show wlan {all   id   name   summary} | Displays the details of the configured WLAN, including Target Wakeup Time and Target Wakeup Time Broadcast. |
|        | Example:                              |                                                                                                    |
|        | Device# show wlan all                 | wakeup Time Bloadcast.                                                                                      |
|        | Device# show wlan id                  |                                                                                                    |
|        | Device# show wlan name                |                                                                                                    |

## **Disabling Target Wakeup Time on WLAN (CLI)**

### **Procedure**

|        | Command or Action                                     | Purpose                                                  |
|--------|-------------------------------------------------------|----------------------------------------------------------|
| Step 1 | configure terminal                                    | Enters global configuration mode.                        |
|        | Example:                                              |                                                          |
|        | Device# configure terminal                            |                                                          |
| Step 2 | wlan profile-name                                     | Enters WLAN configuration submode. The                   |
|        | Example:                                              | wlan-profile is the profile name of the configured WLAN. |
|        | Device(config)# wlan wlan-profile                     |                                                          |
| Step 3 | shutdown                                              | Disables the WLAN network                                |
|        | Example:                                              |                                                          |
|        | Device(conf-wlan)#shutdown                            |                                                          |
| Step 4 | no dot11ax target-waketime                            | Disables the target wake time mode on WLAN.              |
|        | Example:                                              |                                                          |
|        | Device(conf-wlan) #no dot11ax target-waketime         |                                                          |
| Step 5 | no dot11ax twt-broadcast-support                      | Disables the TWT broadcast support on WLAN.              |
|        | Example:                                              |                                                          |
|        | Device(conf-wlan)#no dot11ax<br>twt-broadcast-support |                                                          |
| Step 6 | no shutdown                                           | Enables WLAN.                                            |
|        | Example:                                              |                                                          |
|        | Device(conf-wlan)#no shutdown                         |                                                          |

## **Configuring Target Wake Time (GUI)**

### **Procedure**

**Step 1** Choose Configuration > Radio Configurations > Parameters.

The parameters page is displayed where you can configure global parameters for 5 GHz Band and 2.4 GHz Band radios.

Step 2 In the 11ax Parameters section, check the Target Wakeup Time check box and the Target Wakeup Time Broadcast check box to configure target wakeup time and broadcast target wakeup time.

## **Verifying Target Wakeup Time**

To verify Target Wakeup Time and Target Wakeup Time Broadcast, use the following command:

### show ap dot11 24ghz network

The following is a sample output:

```
Device#show ap dot11 24ghz network

.
.
802.11ax : Enabled
Target Wakeup Time : Enabled
Target Wakeup Time Broadcast : Enabled
.
.
```

Verifying Target Wakeup Time